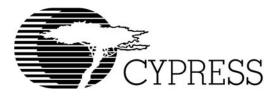

# Warp Professional<sup>™</sup> CPLD Software

# Features

- VHDL (IEEE 1076 and 1164) and Verilog (IEEE 1364) high-level language compilers with the following features:
  - Designs are portable across multiple devices and/or EDA environments
  - Facilitates the use of industry-standard simulation and synthesis tools for board- and system-level design
  - Support for functions and libraries facilitating modular design methodology
- IEEE Standard 1076 and 1164 VHDL synthesis supports:
  - Enumerated types
  - Operator overloading
  - For... Generate statements
  - Integers
- IEEE Standard 1364 Verilog synthesis supports:
  - Reduction and conditional operators
  - -Blocking and non-blocking procedural assignments
  - While loops
  - -Integers
- Several design entry methods support high-level and low-level design descriptions:
  - Graphical HDL Block Diagram editor and a library of blocks from Aldec
  - Aldec Active-HDL™ FSM graphical Finite State Machine editor
  - Behavioral VHDL and Verilog (IF...THEN...ELSE; CASE...)
  - Boolean
  - Structural Verilog and VHDL
  - Designs can include multiple entry methods (but only one HDL) in a single design.
- Language Assistant library of VHDL and Verilog templates
- Flow Manager Interface to keep track of complex projects
- UltraGen<sup>™</sup> Synthesis and Fitting Technology:
  - Infers "modules" such as adders, comparators, etc., from behavioral descriptions and replaces them with circuits pre-optimized for the target device.
  - User-selectable speed and/or area optimization on a block-by-block basis
  - -Perfectly integrated synthesis and fitting
  - Automatic selection of optimal flip-flop type (D type/T type)
  - -Automatic pin assignment

- Support for all Cypress Programmable Logic Devices
  - ---PSI<sup>™</sup> (Programmable Serial Interface<sup>™</sup>)
  - —Delta39K™ CPLDs
  - —Quantum38K™ CPLDs
  - —Ultra37000™ CPLDs
  - FLASH370i™ CPLDs
  - —MAX340™ CPLDs
  - Industry standard PLDs (16V8, 20V8, 22V10)
- VHDL and Verilog timing model output for use with third-party simulators
- Active-HDL<sup>™</sup> Sim Release 4.1 timing simulation from Aldec
  - Graphical waveform simulator
  - Graphical entry and modification of stimulus waveforms
  - Ability to compare waveforms and highlight differences before and after a design change
  - -Ability to probe internal nodes
  - Display of inputs, outputs, and high impedance (Z) signals in different colors
  - -Automatic clock and pulse creation
  - Support for buses
  - Up to 5 ms simulation time
- Architecture Explorer analysis tool and Dynamic Timing Analysis for PSI, Delta39K and Quantum38K devices:
  - Graphical representation of exactly how your design will be implemented on your specific target device
  - —Zoom from the device level down to the macrocell level
  - Determine the timing for any path and view that path on a graphical representation of the chip
- Static Timing Report for all devices
- UltralSR Programming Cable
- Delta39K\Ultra37000 prototype board with a CY37256V 160-pin TQFP device and a CY39100V 208-pin PQFP device<sup>[1]</sup>
- On-line documentation and help

## **Functional Description**

Warp Professional <sup>™</sup> is an integration of the Warp<sup>®</sup> CPLD Development package with additional sophisticated EDA software features from Aldec. In addition to accepting IEEE 1076/1164 VHDL text, IEEE 1364 Verilog text and graphical finite state machines for design entry, Warp Professional provides a graphical HDL block diagram editor with a library of graphical HDL blocks pre-optimized for Cypress devices. It synthesizes and optimizes the entered design, and outputs a JEDEC or Intel hex file for the desired PLD or CPLD (see *Figure 1*). For simulation, Warp Professional provides a timing simulator, as well as VHDL timing models for use with third party simulators. Warp Professional also provides the designer with important productivity tools like the Architecture Explorer graphical analysis tool.

1. Cypress reserves the right to substitute prototype boards based on availability.

**Cypress Semiconductor Corporation** • 3901 North First Street Document #: 38-03047 Rev. \*A

First Street • San Jose

Note:

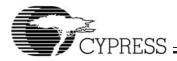

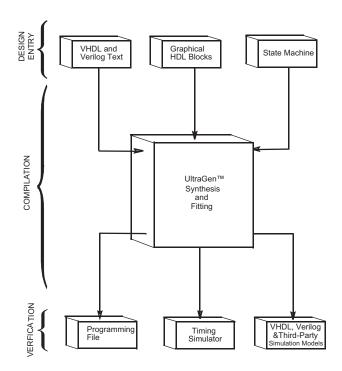

# Figure 1. *Warp*<sup>®</sup> Design Flow

#### **VHDL and Verilog Compilers**

VHDL and Verilog are powerful, industry standard languages for behavioral design entry and simulation, and are supported by all major vendors of EDA tools. They allow designers to learn a single language that is useful for all facets of the design process.

VHDL and Verilog offer designers the ability to describe designs at many different levels. At the highest level, designs can be entered as a description of their behavior. This behavioral description is not tied to any specific target device. As a result, simulation can be done very early in the design to verify correct functionality, which significantly speeds the design process.

The *Warp* syntax for VHDL and Verilog includes support for intermediate level entry modes such as state tables and Boolean entry. At the lowest level, designs can be described using gate-level descriptions. *Warp* Professional gives the designer the flexibility to intermix all of these entry modes.

In addition, Verilog and VHDL allow you to design hierarchically, building up entities in terms of other entities. This allows you to work either "top-down" (designing the highest levels of the system and its interfaces first, then progressing to greater and greater detail) or "bottom-up" (designing elementary building blocks of the system, then combining these to build larger and larger parts) with equal ease.

Because these languages are IEEE standards, multiple vendors offer tools for design entry and simulation at both high and low levels and synthesis of designs to different silicon targets. The use of device-independent behavioral design entry gives users the freedom to easily migrate to high volume technologies. The wide availability of VHDL and Verilog tools provides complete vendor independence as well. Designers can begin their project using *Warp* Professional for Cypress CPLDs and convert to high volume ASICs using the same VHDL or Verilog behavioral description with industry-standard synthesis tools.

The VHDL and Verilog languages also allow users to define their own functions. User-defined functions allow users to extend the capabilities of the language and build reusable files of tested routines. VHDL and Verilog provide control over the timing of events or processes. They have constructs that identify processes as either sequential, concurrent, or a combination of both. This is essential when describing the interaction of complex state machines.

VHDL and Verilog are rich programming languages. Their flexibility reflects the nature of modern digital systems and allows designers to create accurate models of digital designs. Because they are not verbose languages they are easy to learn and compile. In addition, models created in VHDL and Verilog can readily be transported to other EDA Environments. *Warp* Professional supports IEEE 1076/1164 VHDL including loops, for/generate statements, full hierarchical designs with packages, enumerated types, and integers as well as IEEE 1364 Verilog including loops, reduction and conditional operators.

# A VHDL Design Example

## **Design Entry**

Warp Professional descriptions specify:

- · The behavior or structure of a design, and
- The mapping of signals in a design to the pins of a PLD/CPLD (optional)

The part of a *Warp* Professional description that specifies the behavior or structure of the design is called an entity/architecture pair. Entity/architecture pairs, as their name implies, are divided into two parts: an entity declaration, which declares the design's interface signals (i.e., defines what external signals the design has, and what their directions and types are), and a design architecture, which describes the design's behavior or structure.

The entity portion of a design file is a declaration of what a design presents to the outside world (the interface). For each external signal, the entity declaration specifies a signal name, a direction and a data type. In addition, the entity declaration specifies a name by which the entity can be referenced in a design architecture. This section shows code segments from five sample design files. The top portion of each example features the entity declaration.

## **Behavioral Description**

The architecture portion of a design file specifies the function of the design. As shown in *Figure 1*, multiple design-entry methods are supported in *Warp* Professional. A behavioral description in VHDL often includes well known constructs such as If...Then...Else, and Case statements. Here is a code segment from a simple state machine design (soda vending machine) that uses behavioral VHDL to implement the design:

LIBRARY ieee; USE ieee.std\_logic\_1164.all;

```
ENTITY drink IS
PORT (nickel, dime, quarter, clock: #in
```

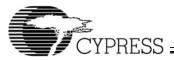

```
that "count <= count +1" can be written such that count is a
std logic;
                                                      std_logic_vector, and 1 is an integer.
   returnDime, returnNickel, giveDrink:out
                                                      LIBRARY ieee;
std logic);
                                                      USE ieee.std logic 1164.all;
END drink;
                                                      USE work.std arith.all;
                                                      ENTITY sequence IS
ARCHITECTURE fsm OF drink IS
                                                        port (clk: in std_logic;
                                                           s : inout std logic);
TYPE drinkState IS (zero, five, ten, fifteen,
                                                      end sequence;
twenty,twentyfive,owedime);
                                                      ARCHITECTURE fsm OF sequence IS
SIGNAL drinkstatus:drinkState;
                                                      SIGNAL count: std logic vector(3 downto 0);
BEGIN
                                                      BEGIN
PROCESS BEGIN
                                                      PROCESS BEGIN
 WAIT UNTIL clock = '1';
  giveDrink <= '0';</pre>
                                                        WAIT UNTIL clk = '1';
  returnDime <= '0';</pre>
                                                           CASE count IS
  returnNickel <= '0';</pre>
                                                             WHEN x"0" | x"1" | x"2" | x"3" =>
  CASE drinkStatus IS
                                                               s <= '1';
                                                               count <= count + 1;</pre>
  WHEN zero =>
                                                             WHEN x"4" | x"5" | x"6" | x"7" =>
    IF (nickel = '1') THEN
                                                               s <= '0';
      drinkStatus <= five;
                                                               count <= count + 1;
    ELSIF (dime = '1') THEN
                                                             WHEN x "8" | x "9" =>
      drinkStatus <= Ten;
                                                               s <= '1';
    ELSIF (quarter = '1') THEN
                                                               count <= count + 1;
      drinkStatus <= twentyfive;</pre>
                                                             WHEN others =>
    END IF;
                                                               s <= '0';
  WHEN five =>
                                                               count <= (others => '0');
    IF (nickel = '1') THEN
                                                           END CASE;
      drinkStatus <= ten;
    ELSIF (dime = '1') THEN
                                                      END PROCESS;
      drinkStatus <= fifteen;</pre>
    ELSIF (quarter = '1') THEN
                                                      END FSM;
      giveDrink <= '1';</pre>
                                                      In this example, the + operator is overloaded to accept both
      drinkStatus <= zero
                                                      integer and std logic arguments. Warp Professional supports
    END IF;
                                                      overloading of operators.
  -- Several states are omitted in this
                                                      Functions
  -- example. The omitted states are ten,
                                                      A major advantage of VHDL is the ability to implement func-
  -- fifteen, twenty, and twentyfive.
                                                      tions. The support of functions allows designs to be reused by
                                                      simply specifying a function and passing the appropriate
  WHEN owedime =>
                                                      parameters. Warp Professional features some built-in func-
    returnDime <= '1';</pre>
                                                      tions such as ttf (truth-table function). The ttf function is
    drinkStatus <= zero;
                                                      particularly useful for state machine or look-up table de-
                                                      signs. The following code describes a seven-segment dis-
  when others =>
                                                      play decoder implemented with the ttf function:
  -- This makes sure that the state
  -- machine resets itself if
                                                      LIBRARY ieee;
  -- it somehow gets into an undefined state.
                                                      USE ieee.std_logic_1164.all;
    drinkStatus <= zero;</pre>
                                                      USE work.table_std.all;
  END CASE;
  END PROCESS;
                                                      ENTITY seq7 IS
                                                        PORT (
END FSM;
                                                           inputs: IN STD_LOGIC_VECTOR (0 to 3)
VHDL is a strongly typed language. It comes with several
                                                           outputs: OUT STD_LOGIC_VECTOR (0 to 6)
predefined operators, such as + and /= (add, not-equal-to).
                                                        );
```

```
END SEG7;
```

ARCHITECTURE mixed OF seg7 IS

VHDL offers the capability of defining multiple meanings for

operators (such as +), which results in simplification of the code written. For example, the following code segment shows

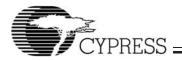

```
CONSTANT truthTable:
  ttf table (0 to 11, 0 to 10) := (
 - input&
            output
                    -----
  "0000"& "0111111",
  "0001"& "0000110",
  "0010"& "1011011",
  "0011"& "1001111"
  "0100"& "1100110"
  "0101"& "1101101",
  "0110"& "1111101",
  "0111"& "0000111",
  "1000"& "1111111"
  "1001"& "1101111",
  "101-"& "1111100", --creates E pattern
  "111-"& "1111100"
  );
```

#### BEGIN

outputs <= ttf(truthTable,inputs);</pre>

#### END mixed;

#### **Boolean Equations**

A third design-entry method available to Warp Professional users is Boolean equations. Figure 2 displays a schematic of a simple one-bit half adder. The following code describes how this one-bit half adder can be implemented in Warp Professional with Boolean equations:

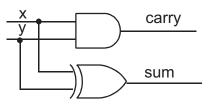

Figure 2. One-Bit Half Adder

```
LIBRARY ieee;
USE ieee.std logic 1164.all;
--entity declaration
ENTITY half adder IS
  PORT (x, y : IN std_logic;
    sum, carry : OUT std_logic);
END half adder;
--architecture body
ARCHITECTURE behave OF half adder IS
BEGIN
  sum \leq x XOR y;
  carry <= x AND y;
END behave;
```

#### Structural VHDL

While all of the design methodologies described thus far are high-level entry methods, structural VHDL provides a method for designing at a very low level. In structural descriptions, the designer simply lists the components that make up the design and specifies how the components are wired together.

Figure 3 displays the schematic of a simple 3-bit shift register and

Document #: 38-03047 Rev. \*A

the following code shows how this design can be described in Warp Professional using structural VHDL:

```
LIBRARY ieee;
USE ieee.std logic 1164.all;
USE work.rtlpkg.all;
ENTITY shifter3 IS port (
    clk : IN STD_LOGIC;
    x : IN STD LOGIC;
    q0 : OUT STD LOGIC;
    q1 : OUT STD LOGIC;
    q2 : OUT STD LOGIC);
  END shifter3;
ARCHITECTURE struct OF shifter3 IS
  SIGNAL q0 temp, q1 temp, q2 temp : STD LOGIC;
  BEGIN
    d1 : DFF PORT MAP(x,clk,q0 temp);
    d2 : DFF PORT MAP(q0_temp,clk,q1_temp);
    d3 : DFF PORT MAP(q1_temp,clk,q2_temp);
    q0 \ll q0 temp;
    q1 <= q1_temp;
    q2 <= q2_temp;
```

```
END struct;
```

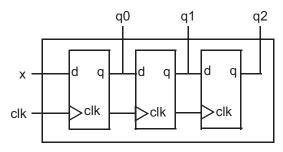

Figure 3. Three-Bit Shift Register Circuit Design

All of the design-entry methods described can be mixed as desired. VHDL has the ability to combine both high- and low-level entry methods in a single file. The flexibility and power of VHDL allows users of Warp Professional to describe designs using whatever method is appropriate for their particular design.

## A Verilog Design Example

#### **Design Entry**

Warp Professional descriptions specify:

- · The behavior or structure of a design, and
- the mapping of signals in a design to the pins of a PLD/CPLD (optional)

The part of a Warp Professional description that specifies the behavior or structure of the design is called a module. The module declares the design's interface signals (i.e., defines what external signals the design has, and what their directions and types are).

The module portion of a design file is a declaration of what a design presents to the outside world (the interface). For each external signal, the module specifies a signal name, a direction and a data type. In addition, the module declaration specifies a name by which the entity can be referenced in other modules. This section shows code segments from four sample

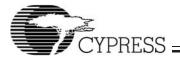

CY3128

design files. The top portion of each example features the module declaration.

#### Behavioral Description

The module portion of a design file specifies the function of the design. As shown in *Figure 1*, multiple design-entry methods are supported in *Warp* Professional. A behavioral description in Verilog often includes well known constructs such as If...Else, and Case statements. Here is a code segment from a simple state machine design (soda vending machine) that uses behavioral Verilog to implement the design:

```
MODULE drink (nickel, dime, quarter, clock,
            returnDime, returnNickel,
            giveDrink);
 INPUT nickel, dime, quarter, clock;
 OUTPUT returnDime, returnNickel, giveDrink;
 REG returnDime, returnNickel, giveDrink;
 PARAMETER zero = 0, five = 1, ten = 2,
 fifteen = 3, twenty = 4, twentyfive = 5
 owedime = 6;
REG[1:0] drinkStatus;
ALWAYS@ (POSEDGE clock)
BEGIN
 giveDrink = 0;
 returnDime = 0;
 returnNickel = 0;
 CASE (drinkStatus)
   zero: BEGIN
      IF (nickel)
        drinkStatus = five;
      ELSE IF (dime)
        drinkStatus = ten;
      ELSE IF (quarter)
        drinkStatus = twentyfive;
   END
   five: BEGIN
      IF (nickel)
        drinkStatus = ten;
      ELSE IF (dime)
        drinkStatus = fifteen;
      ELSE IF (quarter)
        BEGIN
          drinkStatus = zero;
          qiveDrink = 1;
        END
   END
   // Several states are omitted in this
   // example. The omitted states are ten
   // fifteen, twenty, and twentyfive.
   owedime: BEGIN
      returnDime = 1;
      drinkStatus = zero;
   END
```

```
default: BEGIN
   // This makes sure that the state
   // machine resets itself if
   // it somehow gets into an undefined state.
     drinkStatus = zero;
   END
ENDCASE
END
ENDMODULE
```

Verilog is not a strongly typed language. The simplicity and readability of the following code is increased by use of the CASEX. The CASEX command accepts "Don't Cares" and chooses the branch depending on the value of the expression.

```
MODULE sequence (clk, s);
  INPUT clk;
  INOUT s;
  WIRE s;
  REG temp;
  REG[3:0] count;
ALWAYS@(POSEDGE clk)
  CASEX (count)
4'b00XX: BEGIN
              temp=1;
              count=count+1;
              end
4'b01XX: BEGIN
              temp=0;
              count=count+1;
              end
4'b100X: BEGIN
              temp=1;
              count=count+1;
              end
default: BEGIN
              temp=0;
              count=0;
              end
ENDCASE
ASSIGN s=temp;
ENDMODULE
```

#### **Boolean Equations**

A second design-entry method available to *Warp* Professional users is Boolean equations. *Figure 4* displays a schematic of a simple one-bit half adder. The following code describes how this one-bit half adder can be implemented in *Warp* Professional with Boolean equations:

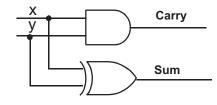

Figure 4. One-Bit Half Adder

MODULE half\_adder(x, y, sum, carry); INPUT x, y; OUTPUT sum, carry;

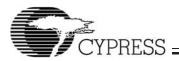

ASSIGN sum = x<sup>y</sup>; ASSIGN carry = x&y; ENDMODULE

## Structural Verilog

While all of the design methodologies described thus far are high-level entry methods, structural Verilog provides a method for designing at a very low level. In structural descriptions, the designer simply lists the components that make up the design and specifies how the components are wired together. *Figure 5* displays the schematic of a simple 3-bit shift register and the following code shows how this design can be described in *Warp* Professional using structural Verilog.

```
MODULE shifter3 (clk, x, q0, q1, q2);
INPUT clk, x;
OUTPUT q0, q1, q2;
WIRE q0, q1, q2;
REG q0_temp, q1_temp, q2_temp;
DFF d1(x,clk,q0_temp);
DFF d2(q0_temp,clk,q1_temp);
DFF d3(q1_temp,clk,q2_temp);
ASSIGN q0 = q0_temp;
ASSIGN q1 = q1_temp;
ASSIGN q2 = q2_temp;
```

ENDMODULE;

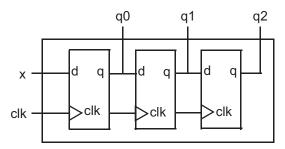

Figure 5. Three-Bit Shift Register Circuit Design

All of the design-entry methods described can be mixed as desired so long as only one HDL is used. VHDL and Verilog have the ability to combine both high- and low-level entry methods in a single file. The flexibility and power of VHDL and Verilog allow users of *Warp* Professional to describe designs using whatever method is appropriate for their particular design.

# **Finite State Machine Editor**

Aldec's Active-HDL FSM finite state machine editor, allows graphic design entry through the use of graphical state diagrams. A design may be represented graphically using state diagrams and data flow logic. This tool will automatically generate the HDL code of the design.

# **HDL Block Diagram Editor**

The HDL block diagram editor lets you represent portions of your code with graphical symbols. This representation allows you to view the high-level structure of your complex designs and lets you copy and paste entire modules of your design within or between designs. The editor comes with a library of HDL blocks optimized for Cypress devices. *Warp* Enterprise™

(CY3130 and CY3138) comes with a utility that converts HDL text into these blocks.

## Language Assistant

The language assistant is a library of language templates that you can browse and automatically insert into your HDL text. They provide syntax and structure and give examples to aid users who are new to using a particular HDL.

# **Flow Manager**

The flow manager is a special interface that helps you keep track of your complex projects. It arranges the tools as part of the logical flow the designer takes through a project and remembers what steps have been completed on which designs.

# Compilation

Once the VHDL or Verilog description of the design is complete, it is compiled using *Warp* Professional. Although implementation is with a single command, compilation is actually a multistep process as shown in *Figure 1*. The first part of the compilation process is the same for all devices. The input description is synthesized to a logical representation of the design. *Warp* synthesis is unique in that the input languages support device-independent design descriptions. Competing programmable logic compilers require very specific and device-dependent information in the design description.

*Warp* synthesis is based on UltraGen technology. This technology allows *Warp* Professional to infer adders, subtractors, multipliers, comparators, counters and shifters from the behavioral descriptions. *Warp* Professional then replaces these operators internally with an architecture-specific circuit. This circuit or "module" is also pre-optimized for either area or speed. *Warp* Professional uses the appropriate implementation based on user directives.

The second step of compilation is an iterative process of optimizing the design and fitting the logic into the targeted device. Logical optimization in *Warp* Professional is accomplished using Espresso algorithms. The optimized design is automatically fed to the *Warp* Professional fitter for targeting a PLD or CPLD. This fitter supports the automatic or manual placement of pin assignments as well as automatic selection of D or T flip-flops. After optimization and fitting, *Warp* Professional creates a JEDEC or Intel hex file for the specified PLD or CPLD.

# **Automatic Error Tracking**

*Warp* Professional features automatic error location that allows problems to be diagnosed and corrected in seconds. Errors from compilation are displayed immediately in a window. If the user highlights a particular error, *Warp* Professional will automatically open the source code file and highlight the offending line in the entered design. If the device fitting process includes errors, a window will again describe them. A detailed report file is generated indicating the resources required to fit the input design and any problems that occurred in the process.

# **Timing Simulation**

*Warp* Professional includes a post-synthesis timing simulator called Active-HDL Sim. Active-HDL Sim features a graphical waveform simulator that can be used to simulate PLD/CPLD designs generated in *Warp* Professional. The simulator provides timing simulation for PLDs/CPLDs and features interac-

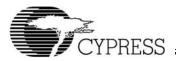

tive waveform viewing as well as graphical creation and editing of stimulus waveforms. The simulator also provides the ability to probe internal nodes, and automatically generate clocks and pulses. The version in *Warp* Professional has the ability to compare waveforms and highlight differences before and after a design change. In *Warp* Professional there is a maximum simulation time of 5 ms. Source-level simulation support and unlimited timing simulation are available with *Warp* Enterprise (CY3130 and CY3138).

No matter what HDL you use for design entry, *Warp* Professional automatically creates a VHDL netlist to enable the use of the timing simulator. However, *Warp* Professional can generate both VHDL and Verilog timing models for third-party simulators to perform functional and timing verifications of the synthesized design.

## Architecture Explorer™

The Architecture Explorer graphically displays how the design will be implemented on the chip. It provides a view of the entire device to show what memory elements and logic clusters have been used for what part of the design. This display gives the designer an idea of what resources are free. The Architecture Explorer allows you to zoom in multiple times. At maximum zoom it displays the logic gate implementation in each macrocell. The Architecture Explorer is available for PSI, Delta39K, and Quantum38K devices.

# **Timing Analyzer**

The timing analyzer gives the time across any path as well as the breakdown of what steps are causing the timing delays. This tool does not simply display the general specification for the target device but a worst-case simulation of the actual path being taken through the device. When you highlight a path on the timing analyzer, the source and destination of that path are displayed on the Architecture Explorer. The timing analyzer graphical interface is available for PSI, Delta39K, and Quantum38K devices. However, for other devices the same information is available in a report file.

# Programming

Cypress's FLASH370i, Ultra37000, Quantum38K, Delta39K, and PSI In-System Reprogrammable™ (ISR™) devices can be programmed on board with an ISR programmer. For PSI, Delta39K and Quantum38K CPLDs *Warp* Professional produces an Intel hex file. The ISR programmer converts this file into STAPL and programs the device. For Ultra37000 and FLASH370i devices, *Warp* Professional produces a JEDEC file. For Ultra37000, the ISR programmer converts this file into JAM/STAPL and programs the device. For FLASH370i, the JE-DEC file is used directly to program the device.

*Warp* Professional comes with an UltraISR Programming Cable and a Delta39K\Ultra37000 prototype board with a CY37256V 160-pin TQFP device and a CY39100V 208-pin PQFP device.<sup>[1]</sup>

The JEDEC and Intel hex files produced by *Warp* Professional can also be used with any qualified third party programmer to program Cypress CPLDs.

For more information on Cypress's ISR software see the ISR Programming Kit (CY3900i) data sheet.

# *Warp*<sup>®</sup> Software System Requirements

- IBM PC or equivalent (Pentium<sup>®</sup> class recommended)
- 32 MB of RAM (64 MB recommended)
- 110 MB Disk Space
- · CD-ROM drive
- Windows 98, or Windows NT 4.0
- Warp Professional Hardware Key for License

## **ISR Software PC Requirements**

- IBM PC or compatible running Windows 98, Windows 98 Second Edition, Windows ME, Windows NT 4.0 Service Pack 5 or later, or Windows 2000 Service Pack 1 or later
- One free parallel port
- · Minimum of 32 MB of RAM
- · Approximately 30 MB free hard disk space

# **Product Ordering Information**

| Product Code | Description                             |
|--------------|-----------------------------------------|
| CY3128R62    | Warp Professional CPLD software for PCs |

Warp Professional includes:

- Cypress Lab CD-ROM with *Warp* Professional, ISR software, on-line documentation (Getting Started Manual, User's Guide, HDL Reference Manual, Databook) and other Cypress software
- VHDL for Programmable Logic Textbook
- UltraISR Programming Cable
- Delta39K\Ultra37000 prototype board with a CY37256V 160-pin TQFP device and a CY39100V 208-pin PQFP device<sup>[1]</sup>
- · Registration Card
- Hardware License Key

*Warp* Professional, *Warp* Enterprise, UltraGen, Ultra37000, Quantum38K, Delta39K, PSI, Programmable Serial Interface, MAX340, ISR, In-System Reprogrammable, and FLASH370i are trademarks of Cypress Semiconductor Corporation. *Warp* is a registered trademark of Cypress Semiconductor Corporation.

Pentium is a registered trademark of Intel Corporation.

Windows 98, Windows 2000 and Windows NT are trademarks of Microsoft Corporation.

Solaris is a trademark of Sun Microsystems Corporation.

Active-HDL is a trademark of Aldec Incorporated.

Document #: 38-03047 Rev. \*A

© Cypress Semiconductor Corporation, 2002. The information contained herein is subject to change without notice. Cypress Semiconductor Corporation assumes no responsibility for the use of any circuitry other than circuitry embodied in a Cypress Semiconductor product. Nor does it convey or imply any license under patent or other rights. Cypress Semiconductor does not authorize its products for use as critical components in life-support systems where a malfunction or failure may reasonably be expected to result in significant injury to the user. The inclusion of Cypress Semiconductor against all charges.

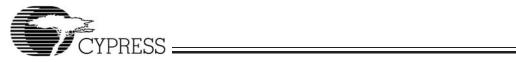

| Document Title: CY3128 <i>Warp</i> Professional <sup>™</sup> CPLD Software<br>Document Number: 38-03047 |         |               |                    |                                                        |  |  |
|----------------------------------------------------------------------------------------------------|---------|---------------|--------------------|--------------------------------------------------------|--|--|
| REV.                                                                                                    | ECN NO. | lssue<br>Date | Orig. of<br>Change | Description of Change                                  |  |  |
| **                                                                                                    | 109904  | 10/25/01      | SZV                | Change from Spec number: 38-01034 to 38-03047          |  |  |
| *A                                                                                                    | 111248  | 01/23/02      | CNH                | Update Product Code and remove references to Windows95 |  |  |